# Client Systems MPE Technical Certification Preparatory Course

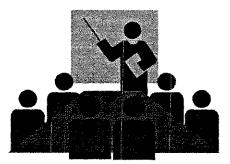

November, 1997

# Course Objectives

After you complete this course, you will have an understanding of the following:

- · The course goals and objectives
- · The HP 3000 operating system and hardware
- Many of the usual/normal tasks associated with system management.
- The recommended reference materials to assist you with your business in the future

November, 1997

## HP Reference Materials

- Manuals
- Online
- HP LaserROM

November, 1997

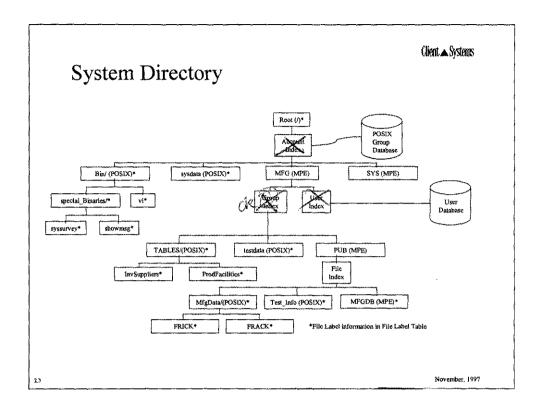

| MPE Files Listing Information                                                                                         | Client ▲ Systems |
|----------------------------------------------------------------------------------------------------|------------------|
| :LISTFILE fileset#; FORMAT = $ \begin{pmatrix} -3 \\ -2 \\ -1 \\ 0 \\ 1 \\ 2 \\ 3 \\ 4 \\ 5 \\ 6 \\ 7 \end{pmatrix} $ |                  |
| :LISTFILE @ or :LISTFILE<br>:LISTFILE @.@.MFG,3<br>:LISTFILE @.@.@                                                    |                  |
| 213                                                                                                    | November, 1997   |

# Changing Groups within Accounts

CHGROUP Allows user to change group within current account only

2.13 November, 1997

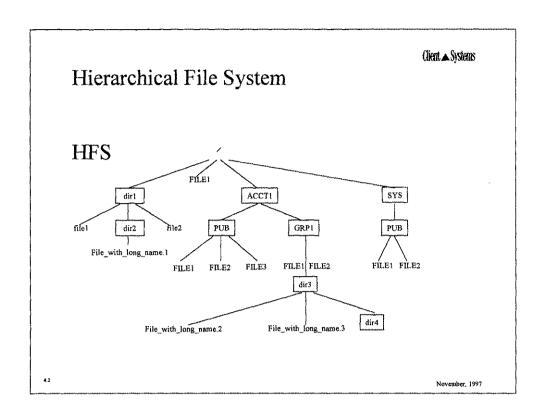

#### **NEWDIR**

HELLO USER.ACCT,PUB

**NEWDIR XYZ** 

/ACCT/PUB/XYZ

O

NEWDIR /ACCT/PUB/XYZ

/ACCT/PUB/XYZ

NEWDIR /xyz

/ACCT/PUB/xyz

NEWDIR ./xyz/LONG\_DIR\_NAME

/ACCT/PUB/xyz/long\_dir-name

- \* NEWDIR /XYZ
- \* Requires SM capability to create files or directories under root.

4.7

November, 1997

#### Showing Disk Space Usage

DISKUSE (for HFS NAMESPACE)

Displays disk space usage, in sectors, for one or more directories or a directory tree.

**SYNTAX** 

DISKUSE [ [DIR=]dir\_name]
[; TREE | NOTREE | USENAME ]

REPORT (for MPE NAMESPACE)

Displays accounting information for the logon account and group. Any user may obtain REPORT information about the user's logon group. You must have account manager (AM) capability to issue the command for an entire account; or System Manager (SM) capability to issue the command for the entire system. (CM)

**SYNTAX** 

REPORT [groupset] [,listfile] [;ONVS=[volumesetname]]

November, 1997

November, 1997

## LISTFILE in the HFS

| EXAMPLE               | DESCRIPTION                                                                                                    |
|-----------------------|----------------------------------------------------------------------------------------------------|
| LISTFILE ./@,2        | Shows all files one level below CWD. (In HFS, accounts, groups, directories and files are all files.)                                                                                                    |
| LISTFILE /@/@/@/@/,2  | Shows all four levels below root.                                                                                                    |
| LISTFILE /ACCT2/,2    | The slash following ACCT2 is called a TREE option and will show all files below the specified point. You could also enter LISTFILE /@;TREE.                                                                                                    |
| LISTFILE /            | In this example, the / calls the HFS name parser, then refers to all files on the system. This replaces LISTF @.@.@ or LISTFILE @.@.@.                                                                                                    |
| LISTFILE /;NAME=D@    | If you are looking for all files (recall that accounts, groups, and directories are also examples of files), but do not know the level of the target file, you can use the NAME option. This example will show all files at levels that begin with D or d. |
| LISTFILE              | If you don't know the level of the case of a name you can use the                                                                                                    |
| /;NAME=[Ww] [Ii] [Ss} | NAME option with [] (brackets). The example provided will list                                                                                                    |
| @                     | any HFS file beginning with W or w, I or I as the second letter and S or s as the third letter, followed by anything.                                                                                                    |

# System Security and Control

As of MPE/iX 5.5, X access can also be used to allow a user to execute a command file, UDC or launch a jobstream without R access. This allows users to take advantage of these files without being able to see their content.

November, 1997

# Directory Access Modes

RD Read directory entries
TD Traverse directory entries
CD Create directory entries
DD Delete directory entries

These modes are implemented with ACDs.

November, 1997

| User Types |                   | Client ▲ Systems |
|------------|-------------------|------------------|
|            | For MPE           | For HFS          |
| ANY        | System User       | @.@              |
| AC         | Account member    | \$GROUP          |
| GU         | Group user        |                  |
| AL         | Account librarian |                  |
| GL         | Group librarian   |                  |
| CR         | File creator      | \$OWNER          |
|            |                   |                  |
|            |                   |                  |
|            |                   |                  |
| 5.6        |                   | November, 1997   |

| ring Secu                                                    | IPITY VAT                                                                                                 |                                                                                                    |                                                                                                    |
|--------------------------------------------------------------|----------------------------------------------------------------------------------------------------|----------------------------------------------------------------------------------------------------|----------------------------------------------------------------------------------------------------|
| _                                                            | mity Sci                                                                                                  | aings                                                                                                    |                                                                                                    |
|                                                              | *****                                                                                                    |                                                                                                    |                                                                                                    |
| E.PUB.MKTG                                                   |                                                                                                    |                                                                                                    |                                                                                                    |
| READ<br>WRITE<br>APPEND<br>LOCK<br>EXECUTE                   | : AC<br>: AC<br>: AC<br>: AC<br>: AC                                                                      | Applies to all files in this account                                                                                                    |                                                                                                    |
| READ<br>WRITE<br>APPEND<br>LOCK<br>EXECUTE                   | : ANY<br>: AL,GU<br>: AL,GU<br>: ANY<br>: AL,GU                                                           | Applies to all files in this group                                                                                                    |                                                                                                    |
| READ<br>WRITE<br>APPEND<br>LOCK<br>EXECUTE<br>KTG:READ,EXECU | : ANY<br>: ANY<br>: ANY<br>: ANY<br>: ANY                                                                 | Applies to this file only  Access for this user to                                                                                                    | FCODE:1029 **SECURITY IS ON No ACD                                                                                                    |
|                                                              | E.PUB.MKTG READ WRITE APPEND LOCK EXECUTE  READ WRITE APPEND LOCK EXECUTE  READ WRITE APPEND LOCK EXECUTE | E.PUB.MKTG  READ : AC  WRITE : AC  APPEND : AC  LOCK : AC  EXECUTE : AC  READ : ANY  WRITE : AL,GU  APPEND : AL,GU  LOCK : ANY  EXECUTE : AL,GU  READ : ANY  WRITE : AL,GU  APPEND : AL,GU  LOCK : ANY  EXECUTE : AL,GU  APPEND : ANY  WRITE : ANY  APPEND : ANY  LOCK : ANY | E.PUB.MKTG  READ : AC WRITE : AC APPEND : AC LOCK : AC EXECUTE : AC  READ : ANY WRITE : AL,GU APPEND : AL,GU LOCK : ANY EXECUTE : AL,GU  READ : ANY WRITE : AL,GU READ : ANY LOCK : ANY EXECUTE : AL,GU  READ : ANY EXECUTE : AL,GU  READ : ANY EXECUTE : AL,GU  READ : ANY EXECUTE : ANY APPEND : ANY LOCK : ANY EXECUTE : ANY APPEND : ANY LOCK : ANY EXECUTE : ANY ACCESS for |

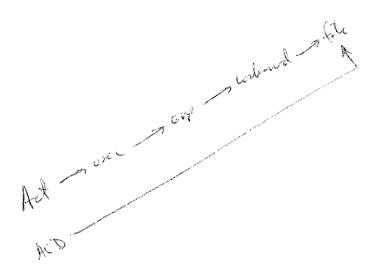

## Access Control Definitions (ACDs)

- · ACDs control MPE disk and device file access.
- ACDs override RELEASE/SECURE; file lockwords; and account-, group-, and file-level attributes.
- · ACDs are implemented through the ALTSEC command.
- ACDs are displayed by the LISTFILE command for disk files and directories and by the SHOWDEV command for device files.
- · ACDs are required for all HFS directory and file access.

5.19

Marker

November, 1997

```
Client ▲ Systems
ALTSEC Command
                  ,filename;NEWACD =
      ALTSEC object, devclass; ADDPAIR =
                                          ACCESS:USER(S);.....
                  ,1dev ;REPPAIR =
                         DELPAIR =
                         REPACD =
                         COPYACD =
                                          object
                         DELACD
   :altsec paytab2;copyacd-paytab1
:listfile paytab@,acd
   ACCOUNT=
                                          GROUP= PUB
                FIN
                            ----- ACD ENTRIES-----
   FILENAME
   PAYTAB1
                MGR.FIN
                                                  : R,W,A,L
                @.FIN
                                                  : R
   PAYTAB2
                MGR.FIN
                                                  : R,W,A,L
                                                  : R
                @.FIN
                                                               November, 1997
```

#### New MPE/iX 5.0 Commands

**SETCLOCK** 

Sets system date and time

SHOWCLOCK

Displays system date and time

:SHOWCLOCK

SYSTEM TIME: MON, AUG 7, 1995,

6:48:12 PM

CURRENT TIME CORRECTION:

0 SECONDS

TIME ZONE: 7

7 HOURS 7 MINUTES

WESTERN HEMISPHERE

:SETCLOCK TIMEZONE=W8:00

SYSTEM TIME: MON, AUG 7, 1995,

95, 6:48:29 PM

CURRENT TIME CORRECTION:

-3599 SECONDS

TIME ZONE:

8 HOURS

0 MINUTES

WESTERN HEMISPHERE

6.18

November, 1997

Notes:

wholever

| Моз                                          |              | ıg J | ob a               | ınd S          | ession (             | States           | Client ▲ Systems                |
|----------------------------------------------|--------------|------|--------------------|----------------|----------------------|------------------|---------------------------------|
| JOBNUM                                       | STATE        | IPRJ | JD                 | ı Jli          | ST INTRO             | ODUCED           | JOB NAME                        |
| #J34                                         | EXEC         |      | 10                 | S L            | P MON                | 8:30A            | MGR.ORDERS                      |
| #S23                                         | EXEC         |      | 20                 | 20             | MON                  | 8:45A            | OPERATOR.SYS                    |
| #J41                                         | SUSP         |      | 10                 | S L            | P MON                | 8:50A            | CLERK.ADMIN                     |
| #J45                                         | WAIT:        | 1    | 8 10               | S LI           | P MON                | 9:05A            | USER.FINANCE                    |
| #J52                                         | WAIT:        | D e  | 5 10               | S L            | P MON                | 9:20A            | MGR.MRKTG                       |
| 5 JOBS (I<br>0 INT<br>2 WA<br>2 EXI<br>1 SUS | IT:<br>EC:   | INC  | L I DEF<br>L I SES | FERRED<br>SION |                      |                  |                                 |
| JOBFENCE<br>CURRENT:                         | <br>: 7; JLI | MIT  | 2; SL<br>12:4      | IMIT= 10       | ı                    |                  |                                 |
|                                              | EXEC         | IPRI | JIN<br>10S         | JLIST<br>LP    | SCHEDULE<br>10/11/91 | D-INTRO<br>18:00 | JOB NAME<br>BACKUP,OPERATOR.SYS |
| 5                                            |              |      |                    |                |                      |                  | November, 1997                  |

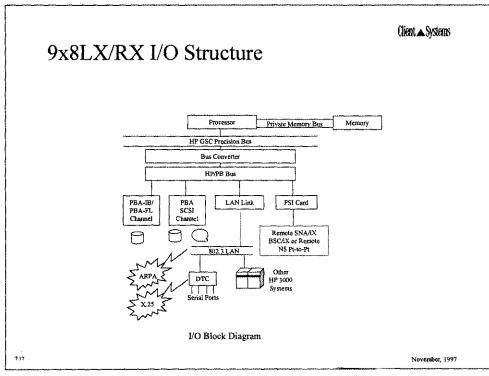

The 9x8LX/RX support the following:

- One processor with on-chip floating point
- Standard amount of memory (32-64 MB)
- One multifunction I/O card
- One integrated 3.5 in 1.0 GB disk mechanism
- One integrated 3.5 inch 2.0 BG digital data storage (DDS) cartridge tape drive
- One HP PowerTrust uninterruptable power supply (UPS) for power protection
- Hardware paths are assigned to I/O devices at configuration time to establish the address of the device relative to the processor. For SCSI devices the path is 56/(card slot x 4).device address.0. For example, the system disk (LDEV1) used the SCSI interface that is part of the MFIO card. The MFIO card is located in card slot 13. the path for LDEV 1 is 56/52.6.0. With SCSI devices, the higher the device address, the higher the priority. The last number in the path will always be 0.
- The hardware path for devices off of a PBA channel is 56/(PBA card slot x 4).0. device address. For example, if the PBA-IB card occupies card slot 12, the PBA path is 48. If the device address is 1, the hardware path for that device would be 56/48.0.1. The second number in the path will always be 0.

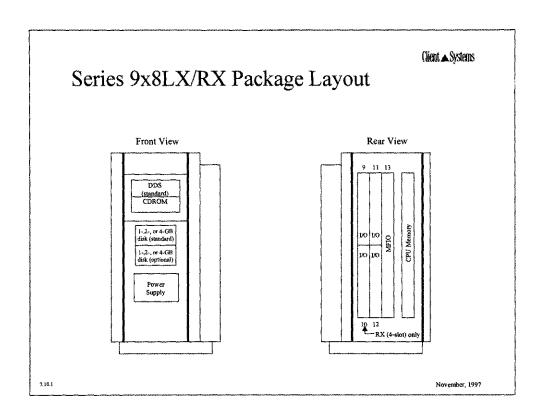

# SYSGEN Capabilities

- · Configures I/O devices
- Configures system parameters
- · Changes user and system logging
- · Modifies system file information
- Makes a system load tape (SLT)

8.3

November, 1997

Notes:

Stand Marketish

Client ▲ Systems Obtaining Current Information Offline At the terminal i/o> 1dev i/o> Idev dest=offline 1 class i/o> 1/0> 1 class dest=offline i/o> 1 path i/o> 1path dest=offline i/o> ociose

November, 1997

Notes:

8.23

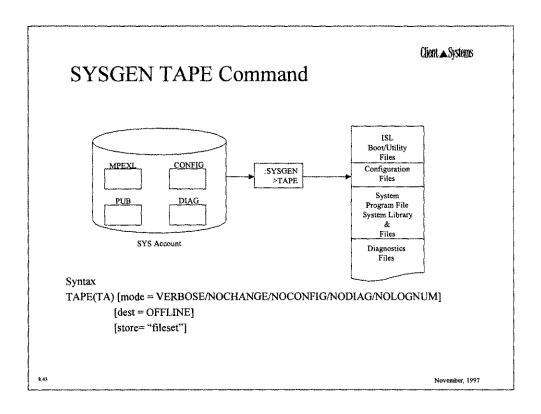

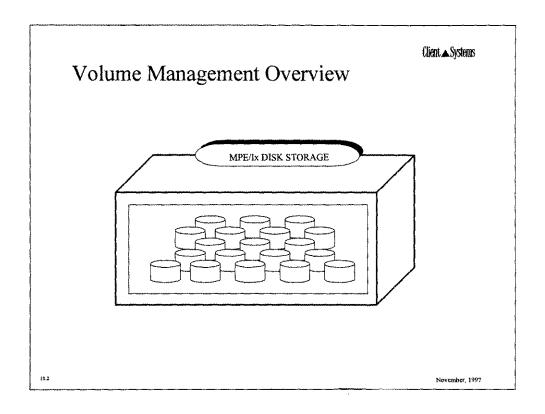

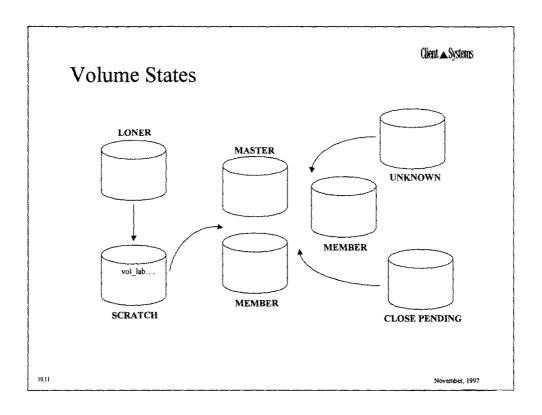

#### Viewing Disk Space Usage

DISCFREE A.50.01 Copyright (C) Hewlett-Packard 1992. All rights reserved. WED, JUN 5, 1996, 4:00 PM

Syntax is: DISCFREE [<format>] [,>1dev>] [,<vsname>]

Where <format> is one of the following:

- A, HISTOGRAM, 1: to see a histogram.
- B, ALLOCATION, 2: to see disc allocation.
- C, ALLOCATION2, 3: to see disc allocation format 2.
- D, SUMMARY, 4: to see disc allocation summary.
- E, SUMMARY2, 5: to see disc allocation summary format 2.

Where <1dev> is the logical device number of a disc.

Enter [<format>] [,<1dev>] [, <vsname>] : C

10.15

November, 1997

Notes:

pad contract period

|                          |                           |                                |                                | Client ▲ Systems |
|--------------------------|---------------------------|--------------------------------|--------------------------------|------------------|
| $T\mathbf{F}\mathbf{Y}'$ | TDAGET                    | ISCFREE I                      | Ivomnla                        |                  |
|                          | I I AOE. L                | ADOLIVED I                     | Skampie                        |                  |
| :DISCFREE C              |                           |                                |                                |                  |
| DISCEREE A.5             | 0.01 Convright (C) Hewlet | t-Packard 1992. All rights res | erved                          |                  |
|                          | (4)                       | •                              | 5, 1996, 3:59 PM               |                  |
| ATT NEC A CTTO           | EMENTS ARE IN SECTORS     | •                              | 2, 1220, 2.39 FWI              |                  |
|                          | 'AGES ARE RELATIVE TO     | ••                             |                                |                  |
| , 1 27(4)2111            | Configured                | In Úse                         | Available                      |                  |
| T INCLE . 1              | <u> </u>                  |                                | Available                      | +                |
| LDEV : 1                 |                           | OLUME_SET:SYSTEM1)             | 0E0#101 (40N)                  | ı                |
| Device<br>Permanent      | 5294144<br>3970608 (75%)  | 2697040 (51%)<br>2589200 (49%) | 2597104 (49%)<br>1371408 (26%) |                  |
| Transient                | 3970608 (75%)             | 107840 ( 2%)                   | 2597104 (49%)                  |                  |
| LDEV: 2                  | (MPEXL_SYSTEM_VO          | LUME_SET:SYSTEM1)              | ,                              |                  |
| Device                   | 4109712                   | 2997648 (73%)                  | 1112064 (27%)                  |                  |
| Permanent                | 3082288 (75%)             | 2997648 (73%)                  | 84640 ( 2%)                    |                  |
| Transient                | 3082288 (75%)             | 0 (0%)                         | 1112064 (27%)                  | 1                |
| LDEV :                   | 3 (MPEXL_SYSTEM           | _VOLUME_SET:SYSTEM1)           |                                |                  |
| Device                   | 4109712                   | 2633312 (64%)                  | 1476400 (36%)                  |                  |
| Permanent                | 3287770 (80%)             | 2467152 (60%)                  | 821942 (20%)                   |                  |
| Transient                | 3287770 (80%)             | 166160 ( 4%)                   | 1476400 (36%)                  | 1                |
| TOTALS :                 |                           |                                |                                |                  |
| Device                   | 13513568                  | 8328000 (62%)                  | 5185568 (38%)                  |                  |
| Permanent                | 10405447 (77%)            | 8054000 (60%)                  | 2297307 (17%)                  |                  |
| Transient                | 10405447 (77%)            | 274000 ( 2%)                   | 5185568 (38%)                  | 1                |
|                          |                           |                                |                                |                  |
|                          |                           |                                |                                |                  |

The amount and percentage available in the last column will always be less than or equal to the total amount of free space for the device. As a consequence, the percentages and sector amounts, if totaled right-to-left, may not equal the amounts and percentages in the "Configured" column.

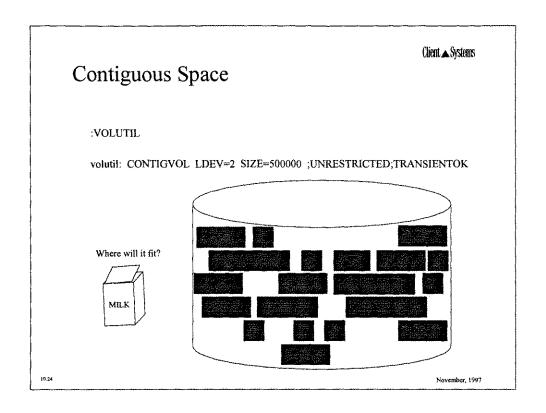

## Contiguous Space - CONTIGVOL

```
volutil: CONTIGVOL 2
*WARNING: *** Running CONTIGVOL on a busy system may cause *** WARNING*
*WARNING: *** "OUT OF DISK SPACE" errors temporarily on
                                                              *** WARNING*
                     specified LDEV/Volume
                                                              *** WARNING*
*WARNING:
*Verify: 578480 contiguous sectors available on Idev 2. Continue [Y/N] ? Y
Processing Labels on Ldev 3 .....
Processing Labels on Ldev 3 .....
Processing Labels on Ldev 3 .....
Percent Complete 10
Percent Complete 20
Percent Complete 30
Percent Complete 50
Percent Complete 60
Percent Complete 70
Percent Complete 80
Percent Complete 90
Number of Extents Moved 384
Maximum contiguous Sectors Free 578480
```

10.25

November, 1997

| System Backups   | Client ▲ Systems |
|------------------|------------------|
|                  |                  |
| SYSGEN TAPE      | STORE TAPE       |
| Operating System | User Files       |
| Load Utilities   | All system files |
| Configuration    | Product files    |
| Diagnostics      | Directory        |
|                  |                  |
|                  | 32/1             |
|                  |                  |

## System Backup and Data Recovery

If users need to continue to access files during backup time, online backups will need to be performed with an online backup utility such as HP TurboSTORE/iX. This product can either reduce or eliminate user downtime during system backups.

As of MPE/iX 5.5, HP TurboSTORE/iX II now allows operations to specify file synchronization at the beginning or end of the backup (a small window when users must be "quiet" on the system). If HP TurboSTORE/iX 7x24 is used, users can remain active on the system during the entire backup.

11.3

November, 1997

# Tape Verification

To verify your backup media

FILE T;DEV=TAPE
VSTORE \*T;@.@.@;ONERR=QUIT;SHOW;LOCAL;DIRECTORY

To verify you SLT

CHECKSLT.MPEXL.TELESUP

11.9

November, 1997

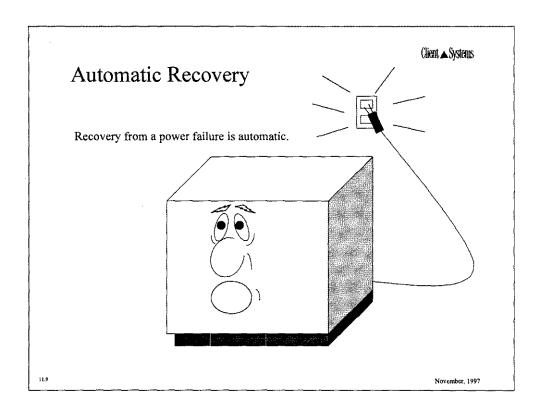

| Files                  | START<br>RECOVERY | START<br>NORECOVERY | UPDATE<br>NOCONFIG | UPDATE<br>CONFIG | INSTALI |
|------------------------|-------------------|---------------------|--------------------|------------------|---------|
| Boot files<br>And OS   |                   |                     | SLT SLT            | (SLT)            | (SLT)   |
| Configuration          |                   |                     |                    | SLT              | SLT     |
| Directo <del>r</del> y |                   |                     |                    |                  | STORE   |
| User Files             |                   |                     |                    |                  | STORE   |
| Input spool files      |                   | Ne                  | No                 | No               | No      |
| Output spool<br>files  |                   |                     |                    |                  | (STORE) |
| erio Pierr             | cacacaca (S.      | and the second      |                    |                  |         |

34

#### Selecting a Boot Path -- 9x8, 9x9KS

PDC - Processor Dependent Code - Version 1.3

© Copyright 1990-1993, Hewlett-Packard Company, All rights reserved

64 MB of memory configured and tested.

Primary boot path:

56/52.6 (dec)

Alternate boot path:

56/52.0 (dec)

Main Menu

Command

BOot [PRI ALT < path>] PAth [PRI|ALT] [<path>] SEArch [DIsplay|IPL] [<path>]

COnfiguration ment INFormation menu SERvice menu

Display

HElp [<menu>|<command>]

RESET

Description

Boot from specified path Display or modify a path Search for boot devices

Displays or sets boot values Displays hardware information Displays service commands

Redisplay the current menu Display help for menu or command

Restart the system

Main Menu: Enter command or menu > BO PRI

November, 1997

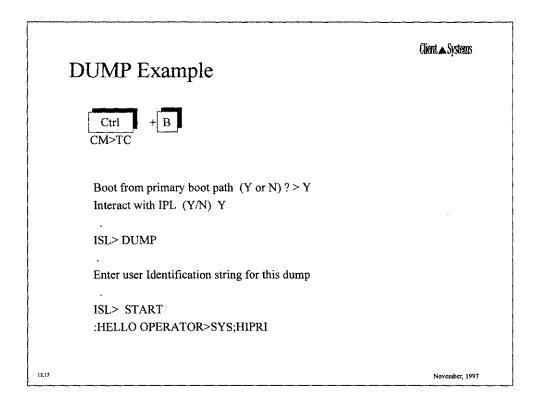

#### Access Port (AP)

Purpose: Provides capability for versatile remote support. Security: Requires both hardware and software enabling.

Function: The following may be done remotely:

observe local console act as full console boot and patch system reset the system (hard or soft)

13,30

November, 1997

#### Access Port -- Enabling

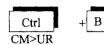

Remote is now unlocked.

CM>ER

Current remote console access configuration.

Mode:

multiple (or single)

Password:

password

Password faults:

01

Remote CS:

disabled (or enabled)

Do you with to change the configuration (Y/N): N

Remote console access is now enabled.

13.71

November, 1997

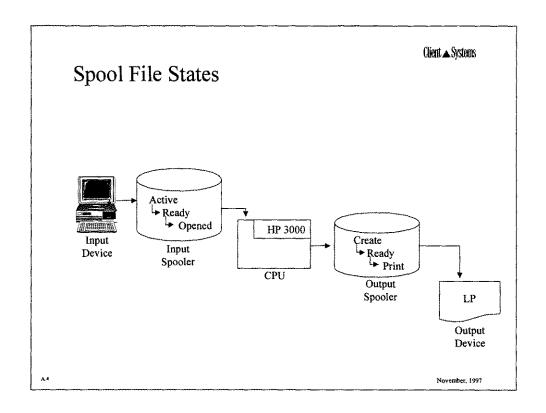

## Native Mode Spooler Commands and Utilities

Client ▲ Systems

Spooler commands

SPOOLER

SPOOLF

LISTSPF

Spooler utilities

SPFXFER

PRINTSPF

SPIFF

November, 199

#### The Spool File Interface (SPIFF) Utility

- SPIFF is a replacement for the SPOOK program.
- Several existing features of SPOOK have been enhanced.
- New features have been added.
- Defaults approximate SPOOK behavior.

Do to per per November, 1997

Charles System

#### Creating a Nonsystem Volume Set

No wind senior Ander

volutil: newset sname=production master=prodmaster LDEV=21

\* Verify: Initialize set PRODUCTION:PRODMASTER on LDEV21 [Y/N]? Y beginning recovery completed recovery of free space map and label table

completed recovery of files begin posting of recovered files recovery completed

\* Note: New master volume has been initialized on LDEV 21

B.4

November, 199

| EV | SPSTATE        | QSTATE | OWNERSHIP      | MPE COMMAND           |
|----|----------------|--------|----------------|-----------------------|
| 6  | ACTIVE or IDLE | OPENED | OUT<br>SPOOLER | -SPOOLER 6;START      |
| 6  |                | CLOSED | NO<br>SPOOLER  | SPOOLER 6;STOP        |
| 6  | ACTIVE or IDLE | CLOSED | OUT<br>SPOOLER | SPOOLER 6;START;SHUTQ |
| 6. |                | OPENED | NO<br>SPOOLER  | SPOOLER 6;STOP;OPENQ  |

#### SAMPLE TEST QUESTIONS

| 1. | What command (s) can be used to obtain contiguous space?                                                         |
|----|----------------------------------------------------------------------------------------------------|
|    | a) SYSGEN: AVOL                                                                                                  |
|    | (b) VOLUTIL: CONTIGVOL                                                                                           |
|    | c) DSTAT ALL                                                                                                    |
|    | d) VOLSTAT: MORESPACE                                                                                            |
| 2. | From the root directory, what can be created? (select 3 answers)                                                 |
|    | a) Directories                                                                                                   |
|    | b) Accounts                                                                                                    |
|    | Files                                                                                                    |
|    | b) Accounts c) Files d) Groups                                                                                   |
| 3. | What is the path name from the CURRENT DIRECTORY to a target file called?                                        |
| 4. | What is the path name from the ROOT DIRECTORY to a target file called?                                           |
| 5. | When using the command NEWUSER with no options, what is created?                                                 |
|    | a) user with default group PUB.                                                                                  |
|    | b) error message.                                                                                                |
|    |                                                                                                    |
|    | c) user created, then prompted for a password. d) user on currently logged on account. No home group is created. |
| 6. | Which command gives information on available free disk space? Pick the best answer.                              |
|    | a) DISKSIZE                                                                                                    |
|    | b) FREE5                                                                                                    |
|    | © DISCFREE                                                                                                    |
|    | d) VOLSPACE                                                                                                    |
| 7. | What command causes "QUIET" mode to be turned on?                                                                |
|    | a) LISTDIR                                                                                                    |
|    | (b) SETMSG OFF                                                                                                   |
|    | c) TELLOP                                                                                                    |
|    | d) SHOWJOB                                                                                                    |
|    |                                                                                                    |

| 8.  | Which native mode command syntax will stop the spooler but leave the queue open for more spoolfiles for LDEV 6? Pick the best answer.  SPOOLER 6;START STOPSPOOL 6; OPENQ SPOOLER 6;STOP;OPENQ SPOOLER 6;START;SHUTQ                                                |
|-----|----------------------------------------------------------------------------------------------------|
| 9.  | Which description best explains the functions of the MFIO card on a HP3000?  Has a console port, 10Base-T(RJ-45) connection and parallel port.  Has connections for SCSI, LAN, CONSOLE and ACCESS port.  Has connections for MUX, 100Base-T LAN and UPS connection. |
| 10. | Where does CONFIG come from when a START NORECOVERY is performed?  PUB.SYS CONFIG.TELESUP CONFIG.SYS PUB.SUPPORT                                                                                                    |
| 11. | What is on an SLT? Pick the best answer.  SYSDUMP and @.@.@  ISL and @.PUB.SYS  ISL and Boot/Utility, Configuration, System, library and diagnostic files.  NMCONFIG.PUB.SYS                                                                                        |
| 12. | What is NOT on an SLT (by default). Pick the best answer.  @.PUB.SYS All user files(@.@.@).  @.PUB.TELESUP @.CONFIG.SYS                                                                                                    |
| 13. | What is a purchaseable product that allows a system to recover IMAGE/SQL, KSAM and other files during a power loss?  SharePlex/iX  TurboSTORE 7/24 True Online Backup  HP PowerTrust AutoRestart/iX                                                                 |
| 14. | f you lose a SYSTEM DISK, what is your option for recovery?  COLDSTART START RECOVERY INSTALL UPDATE NOCONFIG                                                                                                    |

| 15. | How do      | you list currently mounted disks and their status?                    |
|-----|-------------|-----------------------------------------------------------------------|
|     | (a)         | DSTAT ALL                                                             |
|     | b)          | DISKMOUNT ALL                                                         |
|     | c)          | DISKUSE                                                               |
|     | d)          | SHOWDISC ALL                                                          |
| 16. | What is     | the function(s) of the ACCESS PORT?                                   |
|     | a)          | Observe the local console.                                            |
|     | b)          | Act as full console.                                                  |
|     | c)          | Boot, patch or reset the system (hard and soft)                       |
|     | (4)         | All of the above.                                                     |
| 17. | What is     | the format for DAT tape drives?                                       |
|     | 505         | •                                                                     |
|     |             | _                                                                     |
| 18. | How do      | you create/utilize a new system volume? Pick the best answer.         |
|     | (a)         | VOLUTIL: NEWVOL                                                       |
|     | <u>b</u> )  | SYSGEN; AVOL                                                          |
|     | c)          | VINIT: CONDENSE                                                       |
|     | ,           |                                                                       |
| 19. | What gr     | oup do the OUTPUT spoolfiles live in?                                 |
|     | DUT         | HPSPOOL                                                               |
|     |             |                                                                       |
| 20. | What gr     | oup do the INPUT spoolfiles live in?                                  |
|     | IN          | HPSPOOL                                                               |
|     |             |                                                                       |
| 21. | What co     | mmand lists current UDC's?                                            |
|     | a)          | UDC                                                                   |
|     | b)          | SHOWUDC                                                               |
|     | <b>(C)</b>  | SHOWCATALOG                                                           |
|     | d)          | PRINTUDC                                                              |
| 22. | What sy     | stem startup can be done to recover spoolfiles? Pick the best answer. |
|     | a)          | START RECOVERY                                                        |
|     | b)          | START NORECOVERY                                                      |
|     | c)          | UPDATE CONFIG                                                         |
|     | d)          | UPDATE NOCONFIG                                                       |
|     | <b>(9</b> ) | All the above.                                                        |
| 23. | How car     | n you set the size of the REDO command stack?                         |
|     | a)          | SYSGEN: Under "misc"                                                  |
|     | b)          | START NORECOVERY                                                      |
|     | c)          | ALTSIZE REDO                                                          |
|     | (d))        | SETVAR HPREDOSIZE                                                     |
|     | n - 4       |                                                                       |

| 24. | which of the following are SYSDIAG programs?  a) LOGTOOL for logfile maintenance.  b) SYSMAP to list current hardware configuration information.  c) TERMDSM to run diagnostics, reset or dump a port.  All of the above. |        |
|-----|----------------------------------------------------------------------------------------------------|--------|
| 25. | Where does SYSDIAG reside in? PRVXL.TELESUP b) PUB.SUPPORT c) PUB.SYS d) 3000devs                                                                                                    |        |
| 26. | After a =SHUTDOWN, what CM> command must you use to reset memory?  a) TC  b) CO  c) ER  d) RS                                                                                                    |        |
| 27. | In HFS, what is the complete pathname from the root referered to as?  a) fully qualified pathname  absolute pathname  c) relative pathname                                                                                |        |
| 28. | There are two kinds of volumes on the system. There are SYSTEM and volumes. $\frac{2}{1000}$                                                                                                    | SYSTEM |
| 29. | How do you list current file equations?  a) LISTF  b) SELEQ=  C) LISTEQ                                                                                                    |        |
| 30. | How do you suspend a currently running job?  a) ABORTJOB  b) ALTJOB  c) BREAKJOB  d) RESUMEJOB                                                                                                    |        |
| 31. | If the power fails on a 9x7 system, what is maintained by the internal batteries cpu b memory c network d) all of the above                                                                                               | ?      |

| 32. |                          | of the following are Directory Access Modes implemented with ACDs?  On't confuse these with File Access Modes)  RD RD Control  CD Control  all of the above                                                                          |
|-----|--------------------------|----------------------------------------------------------------------------------------------------|
| 33. | What co                  | mmand gives access to a specific operator command?                                                                                                    |
|     | a)                       | SHOWME                                                                                                    |
|     | b)                       | CONSOLE                                                                                                    |
|     | c)                       | ABORT                                                                                                    |
|     | (d)                      | ALLOW                                                                                                    |
| 34. | What do                  | es the CONSOLE command do? Pick the best answer.                                                                                                    |
|     | a)                       | Allows a user terminal to act as system console.                                                                                                    |
|     | b)                       | Allows a user terminal to have CTRL A and B functionality.                                                                                                    |
|     | c)                       | Allows a user terminal to act as system console with CTRL A and B functionality.                                                                                                    |
|     | (d))                     | Allows a user terminal to act as system console without CTRL A and B                                                                                                    |
|     |                          | functionality.                                                                                                    |
|     |                          |                                                                                                    |
| 35. |                          | ommand would append the output of the SHOWTIME command to a file                                                                                                    |
|     | LOGFIL                   |                                                                                                    |
|     | (a)<br>b)                | SHOWTIME>>LOGFILE                                                                                                    |
|     |                          | SHOWTIME+>LOGFILE                                                                                                    |
|     | c)                       | SHOWTIME -A LOGFILE                                                                                                    |
|     | d)                       | LOGFILE <+SHOWTIME                                                                                                    |
| 36. | Capabili                 | ties assigned to a user can be displayed using the command.                                                                                                    |
| 37. |                          | ommands could you issue to find out who is the creator of FILE1 is and its                                                                                                    |
|     | (a)                      | LISTF FILE1,-3                                                                                                    |
|     | (b)                      | LISTFILE FILE1,-3                                                                                                    |
|     | $\widecheck{\mathbf{c}}$ | LISTFILE FILE1,2                                                                                                    |
|     | d)                       | LISTFILE FILE1,4                                                                                                    |
| 38. |                          | I that is supplied the HP3000 9x7 systems that houses the LAN, two RS232 ports, refrace, integrated ThinMAU and AUI conector is called the personality card medium attachment card multifunction I/O card standard connectivity card |
|     | u)                       | Surroute Controllerity Cara                                                                                                    |

| 39.J       | obs car    | be in which of the following states?                                         |
|------------|------------|------------------------------------------------------------------------------|
|            | a)         | EXEC                                                                         |
|            | b)         | SUSP                                                                         |
|            | c)         | WAIT                                                                         |
|            | ď)         | INTRO                                                                        |
|            | e)         | SCHED                                                                        |
| E-MERCHANN | f)         | PRIVATE                                                                      |
| 40.        | Whic       | h of the following items can be altered with the ALTJOB command?             |
|            | (a)        | a job's input priority                                                       |
|            | b)         | a job's processing queue                                                     |
|            | c)         | a session's processing queue                                                 |
|            | (B)        | the destination of a job's \$STDLIST                                         |
| 41.        | Whic       | h command issued from SYSGEN's io prompt will produce a hard copy listing of |
|            | the cu     | arrent I/O configuration?                                                    |
|            | a)         | ldev *prt                                                                    |
|            | b)         | list print                                                                   |
|            | c)         | list offline                                                                 |
|            | <b>a</b> ) | ldev dest=offline                                                            |
| 42.        | To ac      | tivate the DTC configuration changes, you must reboot the system with a      |
|            | STAF       | RT NORECOVERY and                                                            |
|            | (a)<br>b)  | reset the DTC                                                                |
|            | Ď)         | boot the system from tape                                                    |
|            | c)         | run the INVOKE utility from NMMGR                                            |
|            | d)         | run NMMGRVER against NMCONFIG.PUB.SYS                                        |
|            |            |                                                                              |
|            |            |                                                                              |

#### Look at the following SHOWJOB

| JOBNUM | STATE       |   | IPRI | JIN | JLIST         | INTRODUCED | JOBNAME      |
|--------|-------------|---|------|-----|---------------|------------|--------------|
| #J34   | <b>EXEC</b> |   |      | 10S | LP            | MON 8:30A  | MGR.ORDERS   |
| #S23   | <b>EXEC</b> |   |      | 20  | 20            | MON 8:45A  | OPERATOR.SYS |
| #J40   | SUSP        |   |      | 10S | LP            | MON 8:49A  | MGR.MKTG     |
| #J41   | WAIT        | 1 | 8    | 10S | $\mathbf{LP}$ | MON 8:50A  | CLERK.ADMN   |
| #J45   | WAIT        | D | 6    | 10S | $\mathbf{LP}$ | MON 9:05A  | USER.FINANCE |

#### 5 JOBS (DISPLAYED):

0 INTRO

2 WAIT: INCL 1 DEFERRED

2 EXEC: INCL 1 SESSION

1 SUSP

JOBFENCE: 7; JLIMIT: 2; SLIMIT= 10

CURRENT: 10/11/97 12:44

JOBNUM STATE IPRI JIN JLIST SCHEDULED-INTRO JOB NAME
#J25 SCHED 8 10S LP 10/11/97 18:00 OPERATOR.SYS

- 43. Why is #J41 not running? Pick the best answer.
  - (a) JLIMIT 2
  - b) SLIMIT: 10
  - c) JOBFENCE: 7
  - d) None of the above
- 44. Why is #J45 not going to run? Pick the best answer.
  - a) JLIMIT: 2
  - b) SLIMIT: 10
  - O) JOBFENCE: 7
  - d) None of the above
- 45. There are three places MPE/iX documentation is referenced: Paper manuals, Online and HP Laser ROM.
- 46. How to you verify the data on an NM STORE tape?
  - a) VALIDATE
  - b) VSTORE
  - č) STORE/RESTORE
  - d) SYSGEN

| 47. | What f     | ile equation is used to backreference a tape drive on LDEV 7?                         |
|-----|------------|---------------------------------------------------------------------------------------|
|     | a)         | FILE 7 DEV=7                                                                          |
|     | a)<br>(b)  | FILE T;DEV=7                                                                          |
|     | c)         | FILE *=LDEV 7                                                                         |
| 48. | Assum      | ing a PBA-IB card is installed in slot 12 of a 9x7, what would be the address to that |
|     | card?      |                                                                                       |
|     | (a)        | 48.0.1                                                                                |
|     | b)         | 52.6.0                                                                                |
|     | c)         | 52.5.0                                                                                |
|     | d)         | 52.0.0                                                                                |
| 49. | What r     | name is used for the boot disk including the CIO channel?                             |
|     | a)         | alternate boot path                                                                   |
|     | <b>(b)</b> | primary boot path                                                                     |
|     | c)         | device path                                                                           |
|     | d)         | 2/4.1.0                                                                               |
| 50. | What 1     | NM command lists spoolfiles? Pick the best answer.                                    |
|     | a)         | SHOWOUT                                                                               |
|     | b)         | DSTAT                                                                                 |
|     | c)         | SPOOLER                                                                               |
|     | (d)        | LISTSPF                                                                               |
| 51. | What s     | ubsystem-allows the altering of spoolfile attributes?                                 |
|     | a)_        | SPOOLER                                                                               |
|     | (6)        | SPIFF                                                                                 |
|     | (b)        | SPOOLF                                                                                |
|     | ď)         | SPOOL                                                                                 |
| 52. |            | can you change PERMANENT and TRANSIENT disk space requirements?                       |
|     | a)         | SYSGEN                                                                                |
|     | b)         | START NORECOVERY                                                                      |
|     | (E)        | VOLUTIL: ALTERVOL                                                                     |
|     | d)         | DISCFREE                                                                              |
| 53. | ti March   | appens when a user logs on who has no home group?                                     |
|     | (a)        | User gets "Account/user exists. No home group for user"                               |
|     | b)         | User logs on into PUB by default                                                      |
|     | c)         | User is allowed to logon, but has no access to any group                              |
|     | d)         | User is allowed to logon, but immediatly aborted                                      |
|     |            |                                                                                       |

|          | 54. | What command do is used to flag spoolfiles to save after printing?                 |
|----------|-----|------------------------------------------------------------------------------------|
|          |     | a) SPOOK5                                                                          |
|          |     | b) SPOOLER LP;START                                                                |
|          |     | c) SAVESPOOL                                                                       |
|          |     | SPOOLF #Onnn;SPSAVE                                                                |
|          |     |                                                                                    |
|          | 55. | Which of the following are valid HFS commands from MPE?                            |
| الموارية | ,   | a) (CHDIR                                                                          |
|          |     | b) NEWDIR                                                                          |
|          |     | c) PURGEDIR                                                                        |
|          |     | (d) all of the above                                                               |
|          |     |                                                                                    |
|          | 56. | In using the HELP facility, you may enter a COMMAND name and the keyword:          |
|          | ٥٠. | a) (PARMS                                                                          |
|          |     | b) OPERATION                                                                       |
|          |     | c) EXAMPLE ALL                                                                     |
|          |     | (d) all of the above                                                               |
|          |     | an of the above                                                                    |
|          | 57. | You have recieved a new FOS of MPE/iX and you want to update your system. You will |
|          | 57. | need to                                                                            |
|          |     |                                                                                    |
|          |     | a) INSTALL                                                                         |
|          |     | UPDATE NOCONFIG                                                                    |
|          |     | c) UPDATE CONFIG                                                                   |
|          |     | d) RELOAD                                                                          |
|          | #o  | Which arrangle will "filter" when calcuting an alfiles with the command I ICTCDE?  |
|          | 58. | 1 2 1                                                                              |
|          |     | a) LISTSPF #Onnn; FILTER                                                           |
|          | ı   | (b) LISTSPF #Onnn;SELEQ=[(OWNER=MANAGER.SYS)AND (PAGES,100)]                       |
|          |     | c) LISTSPF>>FILTER                                                                 |
|          |     | d) FILTER>>LISTSPF                                                                 |
|          | 50  | Which of the Callegain and well and the CETCATALOG                                 |
|          | 59. | *                                                                                  |
|          |     | a) ;SHOW                                                                           |
|          |     | b) ;RESET                                                                          |
|          |     | ;APPEND                                                                            |
|          |     | (d) ;DELETE                                                                        |
|          |     | All of the above                                                                   |
|          |     |                                                                                    |
|          | 60. | ·                                                                                  |
|          |     | a) UDCFILE DISABLE                                                                 |
|          |     | b) UNDO PATH UDCFILE                                                               |
|          |     | SETCATALOG                                                                         |
| ***      |     | d) SETCATALOG UDCFILE;OFF                                                          |
|          |     |                                                                                    |

| 61. | How do     | you list what UDC's you have access to?                                         |
|-----|------------|---------------------------------------------------------------------------------|
|     | a)         | SHOWUDC                                                                         |
|     | a)<br>b)   | SHOWCATALOG                                                                     |
|     | c)         | UDCFILE;SHOW                                                                    |
|     | d)         | SHOWENABLE                                                                      |
|     | u)         | SHOWENABLE                                                                      |
| 62. | What are   | e the two NM commands to control the system clock?                              |
|     | a)         | SETTIME/SHOWTIME                                                                |
|     | b)         | CLOCKUTIL/TIMESTAMP                                                             |
|     | c)         | CLKPROG/SHOWTIME                                                                |
|     | (D°        | SETCLOCK/SHOWCLOCK                                                              |
| 63. | Which e    | example best represents the prompt used in a JOB file?                          |
|     | a)         | #JOB NEWJOB,MANAGER.SYS                                                         |
|     |            | !JOB NEWJOB,MANAGER.SYS                                                         |
| 1   | (b)<br>c)  | ?JOB NEWJOB,MANAGER.SYS                                                         |
|     | d)         | \$JOB NEWJOB,MANAGER.SYS                                                        |
|     | u)         | JOD NEW JOD, MANAGER. S 1 S                                                     |
| 64. | What is    | used to separate each UDC command in a UDC file?                                |
|     | a)         |                                                                                 |
|     | (b))       | ****                                                                            |
|     | c)         | :eod                                                                            |
| 65. | How do     | you create a SLT?                                                               |
|     | a)         | STORE @.@.@;DIRECTORY;*T;SHOW                                                   |
|     | b)         | SYSDUMP *T                                                                      |
|     | (a)        | sysgen> TA                                                                      |
|     | <b>(</b> ) | Sysgen III                                                                      |
| 66. |            | you do a PARTIAL backup? Pick the best answer.                                  |
|     | a)         | PARTBACKUP                                                                      |
|     | (b))       | STORE @.@.@;*T;DATE>=dd/mm/yy                                                   |
|     |            | (where dd/mm/yy is the date of the last FULL BACKUP)                            |
|     | c)         | sysgen> TA STORE=@.@.@                                                          |
| 67. | You are    | adding a new volume to your system, what makes the most sense?                  |
|     | a)         | Use AVOL in SYSGEN, nothing else                                                |
|     | b)         | Use VOLUTIL to SCRATCHVOL, nothing else                                         |
|     | (c)        | Use AVOL in SYSGEN if not already configured, then use VOLUTIL:                 |
|     |            | NEWVOL for the rest                                                             |
|     | d)         | Use VINIT                                                                       |
|     |            |                                                                                 |
| 68. | 3          | plume be configured in VOLUTIL without being physically attached to the system? |
|     | (a)        | Yes, using NEWVOL first, then using INITVOL when the drive is attached          |
|     | b)         | No, VOLUTIL requires the volume to be physically attached at time of            |
|     |            | configuration                                                                   |

Which of the following steps are the correct way of initiating a MEMORY DUMP? CTRL-B, then RS, reboot the system to the ISL>, then type DUMP (b)) CTRL-B, then TC, reboot the system to the ISL>, then type DUMP CTRL-B, then TC, reboot the system, then START NOECOVERY, then type d) Take a STRING DUMP from the CONSOLE, save it to floppy disk. What is the difference between a SM and a AM? 70. SM has the capability to create, alter, purge and list any users or groups in any account AM has the capability to create, alter, purge and list users or groups in the AM's b) account only Both a and b are correct Neither a or b are correct d) Which of the following PRINT commands will work? FILE xxx;DEV=LP a) PRINT MYFILE, \*xxx (this will send MYFILE's listing to the LP) PRINT MYFILE b) (this will print MYFILE's listing on the \$STDLIST) c) PRINT MYFILE>TEMPFILE (this will send MYFILE's listing to a temporary file named TEMPFILE) PRINT MYFILE>>TEMPFILE d) (this will APPEND MYFILE's output to a temporary file named TEMPFILE) None of the above will work e) **(D)** All of the above will work. DERY What does RECALL do? (â)) Allows the operator to REPLY to outstanding system requests Allows the operator to ABORT users b) c) Allows the operator to TELL users messages 73. How do you make SYSGEN use a particular basegroup for reference? a) io (b) ba c) ta d) mi The use of NMMGR requires the user to have NA and NM capability.

| 75. | RESTO | ORE *T;@.@.@;LISTDIR would do the following: |
|-----|-------|----------------------------------------------|
|     | a)    | Restore @.@.@ and produce a list             |

b) Restore @.@.@, except files named LISTDIR

Would not restore any files, but would list the tape directory

76. When does the group BOOTUP.SYS get used?

- When a START NORECOVERY is done
- (b) When a START RECOVERY is done
- c) When a UPDATE is done
- d) When a INSTALL is done
- 77. If you had a UDC enabled called SHOWME, would the system:
  - (a) execute your UDC SHOWME
  - b) execute the CI command SHOWME
- 78. What is the search path for commands?
  - a) CI, then UDC, then attempt to run FNAME
  - (b) UDC, then CI, then attempt to run FNAME
  - c) attempt to run FNAME, then CI, then UDC
- 79. What command is used to display disk space usage for one or more directories in a directory tree?

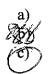

FREE5
REPORT ME
DISKUSE

Execute Swith chow boards east